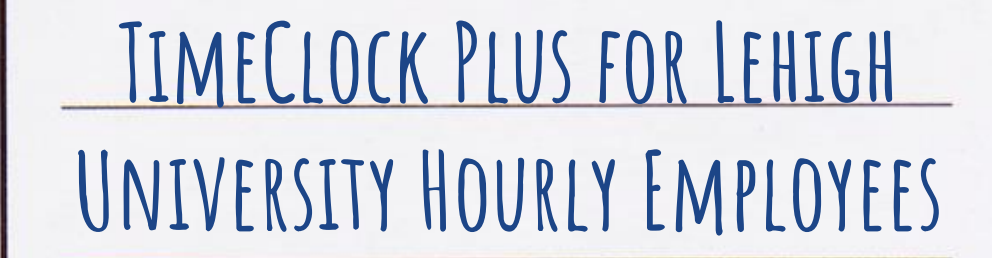

• TimeClock (new way to submit timesheets)

• What does this mean?

**Updates**

• "Clock in" & "Clock out" in real time

• No more web/paper time sheets

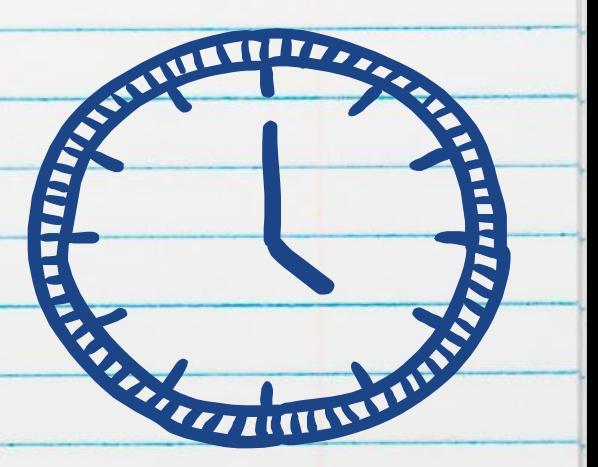

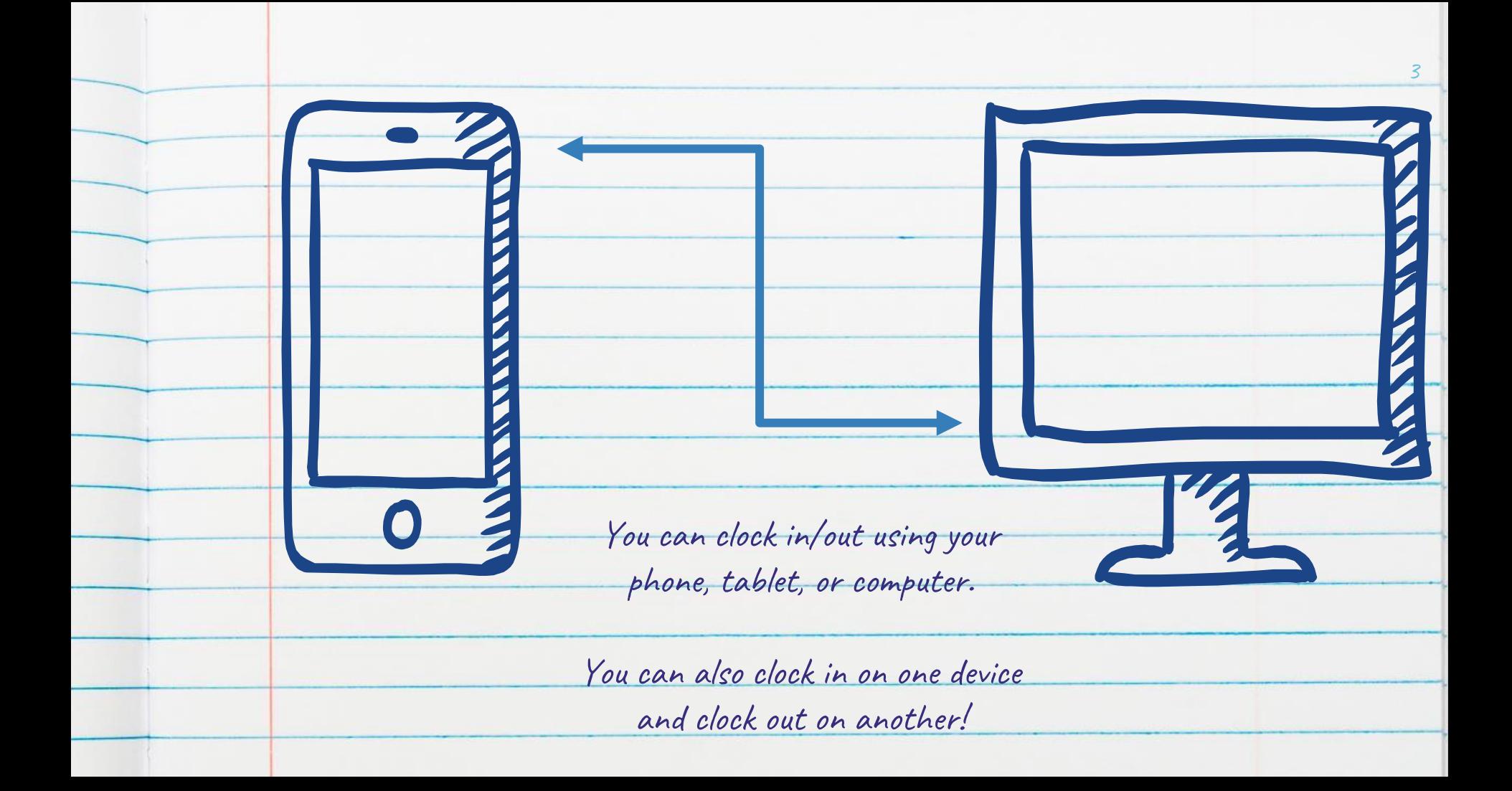

## Instructions for logging in using a computer:

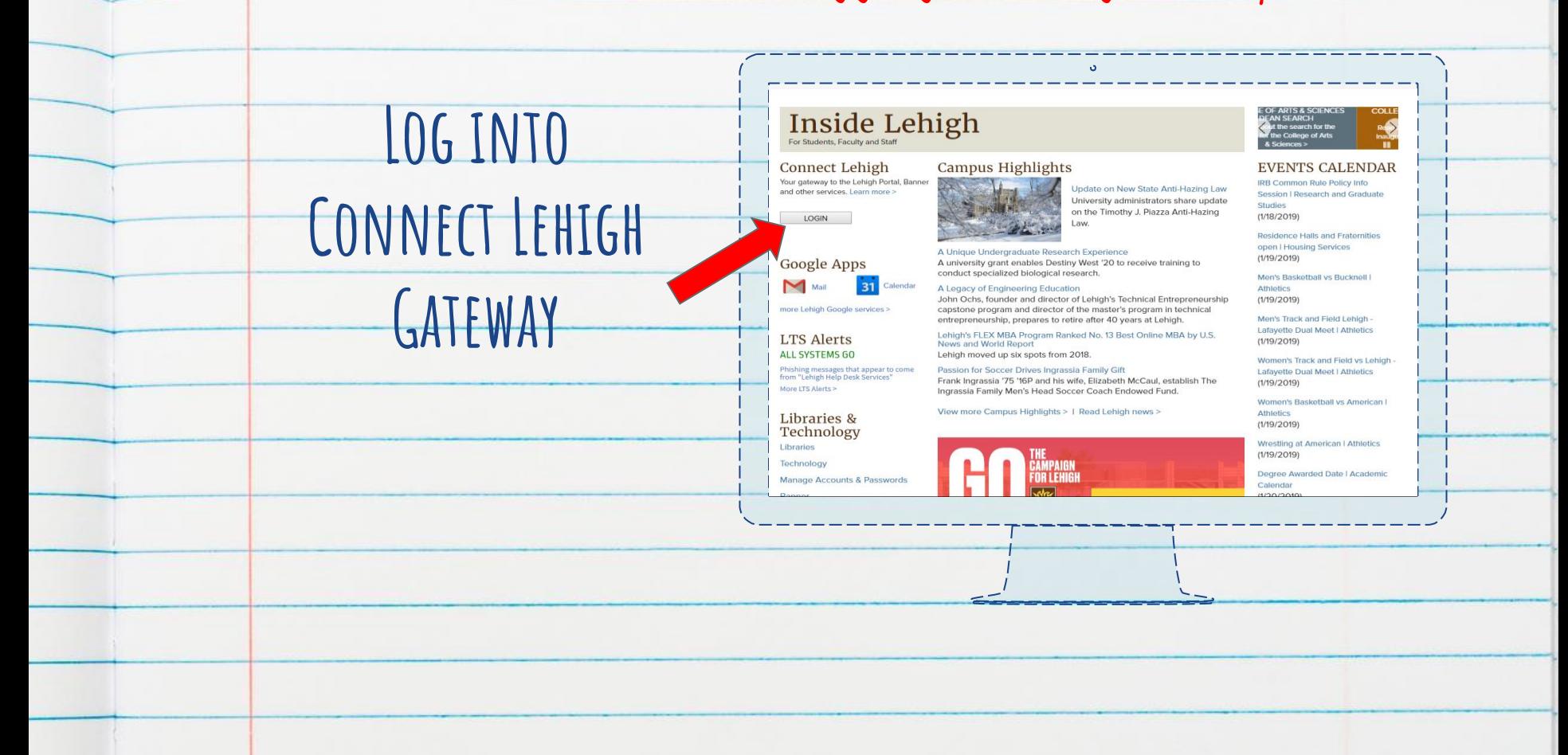

Instructions for logging in using a computer:

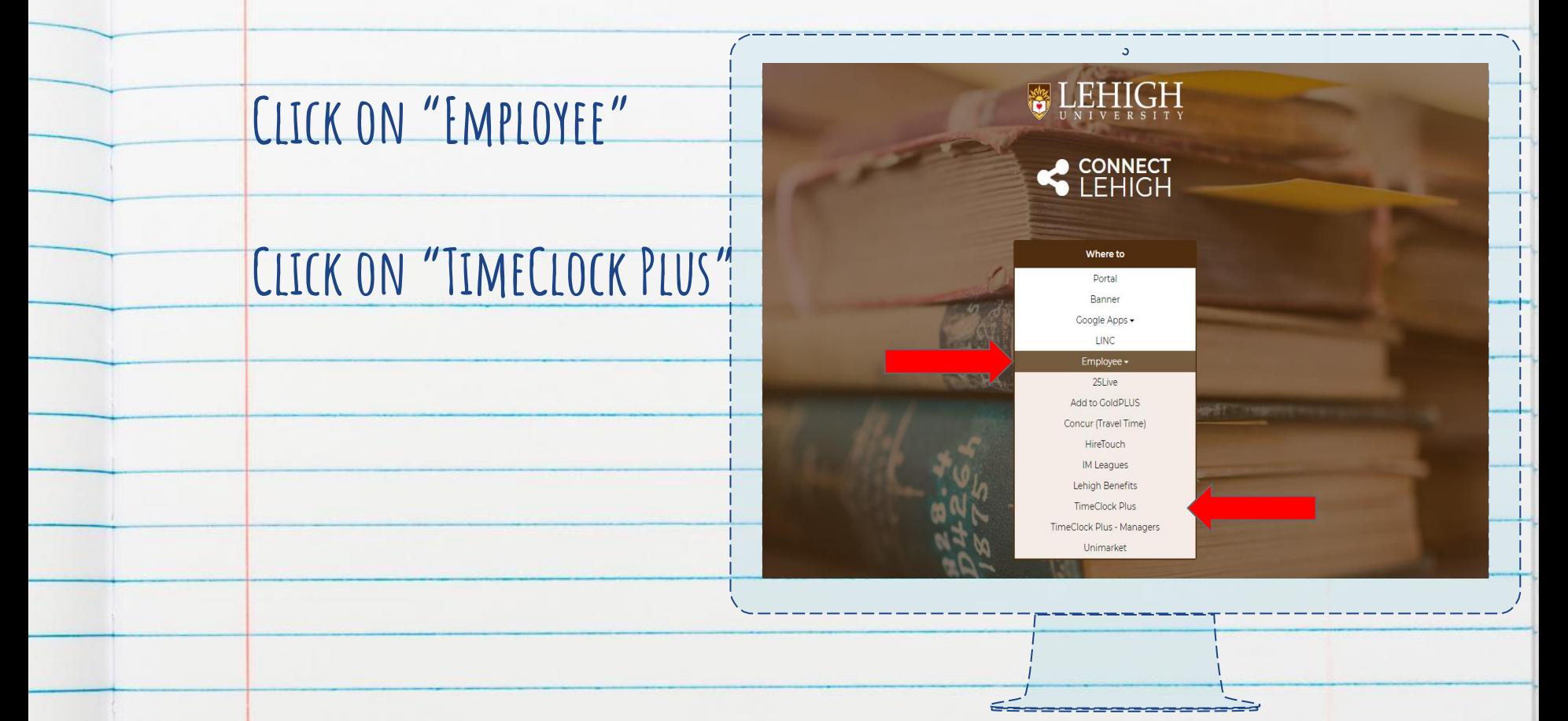

## Instructions for logging in using a phone:

6

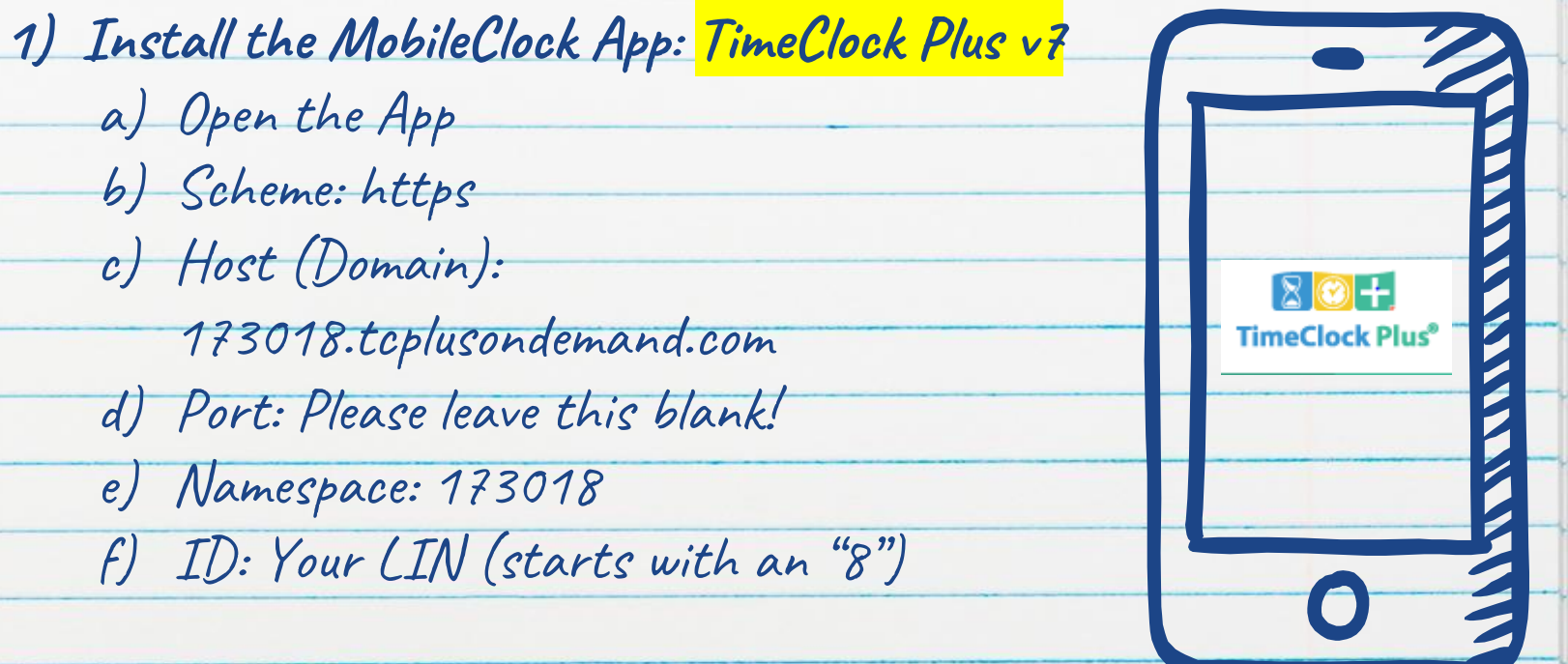

**1) Bookmark TimeClock Web Access**

**Click "CLOCK IN" when you start to work**

**Click 'CONTINUE"**

**Select appropriate TIME CODE (if you have multiple time codes)**

7

**NOTE: You must clock in at the when you start work**

**Click "CLOCK OUT" when your shift ends**

**Click 'CONTINUE"**

**Click "OK"**

**NOTE: You must clock out at the when you stop work**

What happens if I make a mistake?

If you forget to clock in or clock out, you will be prompted with a "Missed Punch Screen" which will allow you to enter the correct time of your last clock in/clock out.

Each "Missed Punch Screen" you encounter will reviewed by your Supervisor for approval.

Continuous issues with submitting your hours may result in your removal from the position.

You MUST enter your hours EVERY

10

You will NOT be able to submit paper

timesheets if you forget

NOTE

shift

(ie you will not be able to "catch up")

## **Credits**

Special thanks to all the people who made and released these awesome resources for free:

- Presentation template by [SlidesCarnival](http://www.slidescarnival.com/)
- Photographs by [Unsplash](http://unsplash.com/)
- Kara Uhrich in Student Affairs